# **МУНИЦИПАЛЬНЫЕ УСЛУГИ В ЭЛЕКТРОННОМ ВИДЕ**

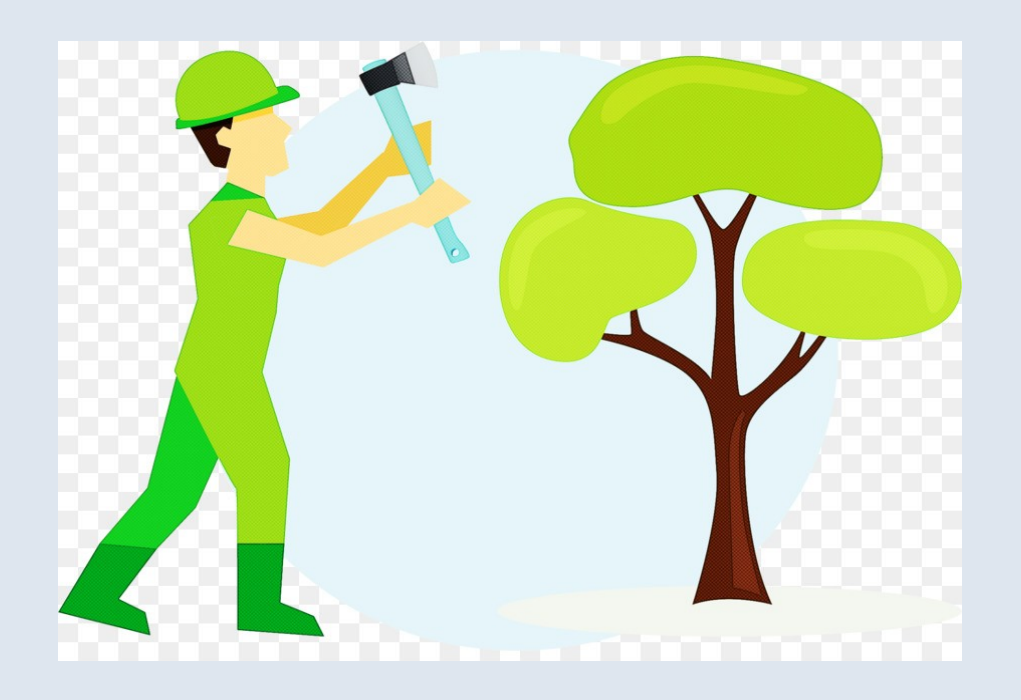

### **ВЫДАЧА РАЗРЕШЕНИЙ НА ПРАВО ВЫРУБКИ ЗЕЛЕНЫХ НАСАЖДЕНИЙ**

Для получения услуги необходимо перейти по ссылке на электронную форму заявления: **<https://gosuslugi.ru/600140/1>**

#### Выдача разрешений на право вырубки зеленых насаждений

Для проведения определенных работ нужно получить разрешение на вырубку зеленых насаждений.

В установленных случаях взимается компенсационная стоимость за вырубку зеленых насаждений. Расчет выплаты производится в соответствии с нормативно-правовыми актами субъектов Российской Федерации и органов местного самоуправления.

Срок услуги 17 рабочих дней.

Результатом услуги является решение уполномоченного органа.

Начать

### **Нажмите кнопку «Начать»**

Далее необходимо заполнить личные данные и перейти к разделу «Основание для вырубки зеленых насаждений»

< Назад

#### Какие основания для вырубки зеленых насаждений?

Строительство (реконструкция) сетей инженерно-технического обеспечения, в том числе линейных объектов

У

У

У

У

У

>

Капитальный или текущий ремонт сетей инженернотехнического обеспечения, в том числе линейных объектов

Восстановление светового режима в помещениях, затеняемых деревьями

Устранение нарушений строительных, санитарных и иных норм и правил, вызванных произрастанием зеленых насаждений

Проведение санитарных вырубок (обрезок), реконструкция зеленых насаждений

Размещение и установка объектов, не являющихся объектами капитального строительства

Проведение инженерно-геологических изысканий

Далее укажите местоположение земельного участка, в границах которого произрастают зеленые насаждения

#### **< Назад**

Выберите способ указания сведений о земельном участке

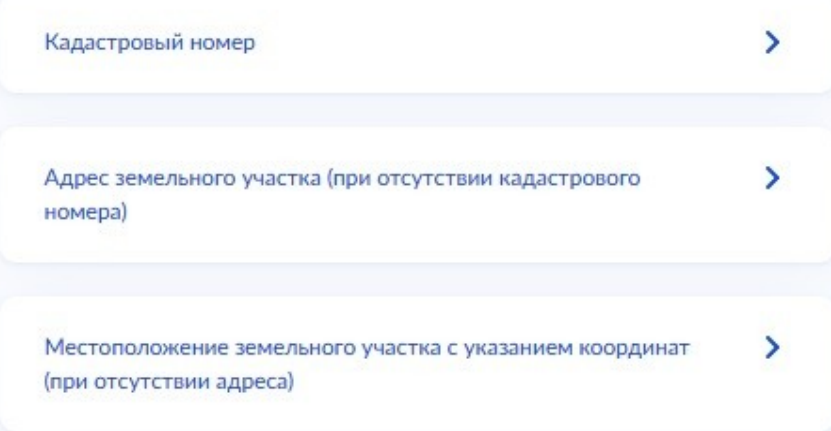

Загрузите документы, необходимые для предоставления муниципальной услуги.

#### < Назад

#### Загрузите документы

Загрузите документ с указанием кадастрового номера земельного участка (при наличии), адреса (месторасположения) земельного участка, вида проведения работ, с указанием характеристик зеленых насаждений (породы, высоты, диаметра и т.д.), подлежащих вырубке (перечетная ведомость зеленых насаждений)

Для загрузки выберите файл с расширением PDF, DOC, DOCX, RAR, ZIP, JPG, JPEG, PNG, XML. Максимально допустимый размер файла - 50 Мб.

Перетащите файлы или выберите на компьютере

(2) Выбрать файл

Далее

После выгрузки документов нажмите кнопку далее и укажите подразделение. Органом, предоставляющим муниципальную услугу, является Администрация муниципального образования поселок Золотково (сельское поселение) Гусь-Хрустального района Владимирской области

Администрация муниципального образования поселок Золотково (сельское поселение) Гусь-Хрустального района Владимирской области

#### Адрес

601545, Владимирская область, Гусь-Хрустальный район, поселок Золотково, улица Советская, дом 14

Наименование

Администрация поселка Золотково

Выбрать

#### Укажите способ получения услуги ПОДАТЬ кнопку нажмите  $\overline{M}$ ЗАЯВЛЕНИЕ

#### < Назад

Способ получения результата предоставления услуги

Электронный результат предоставления услуги будет предоставлен в Ваш личный кабинет на ЕПГУ.

Получить дополнительно результат на бумажном носителе

Подать заявление